# FHWien der WKW

University of Applied Sciences for Management & Communication

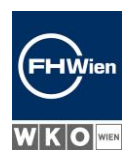

# FAQ : Computer-based admissions test

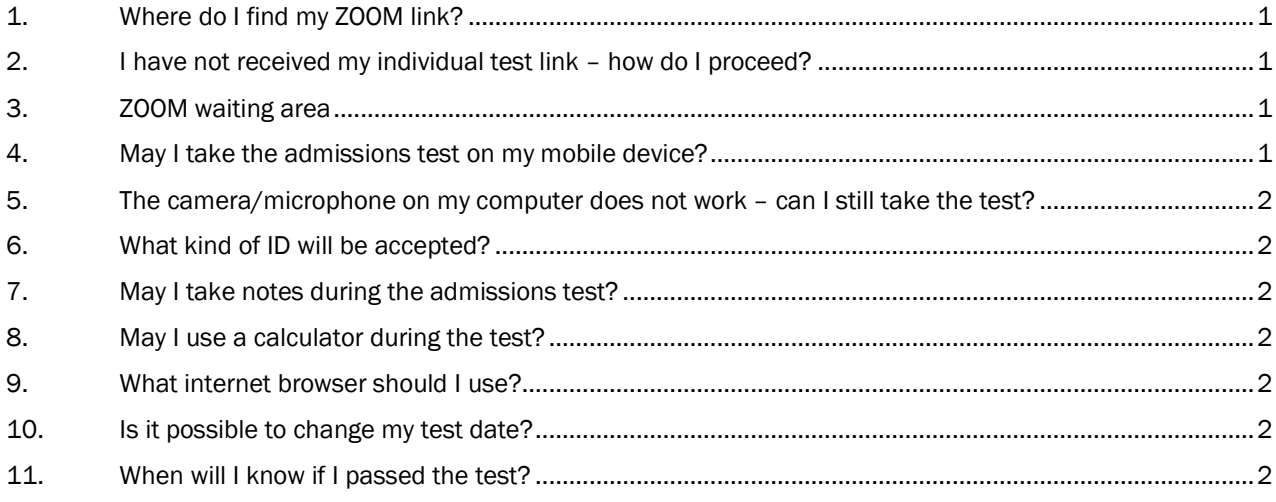

# 1. Where do I find my ZOOM link?

The ZOOM link was sent to you in the e-mail "Testtermin gewählt/Test date chosen" after you selected your test date. You can find this mail in the applicant portal.

# <span id="page-0-0"></span>2. I have not received my individual test link – how do I proceed?

You will receive your individual test link by e-mail on the last weekday before your chosen test date by 3pm. Please also check your SPAM folder.

If you do not find your individual test link to the computer-based test there either, please contac[t](mailto:admission@fh-wien.ac.at) [admission@fh-wien.ac.at](mailto:admission@fh-wien.ac.at) again.

# <span id="page-0-1"></span>3. ZOOM waiting area

When entering the ZOOM meeting, you will initially be placed in the virtual waiting room. You will then be admitted to the ZOOM meeting's main room by a test supervisor.

Please be patient, you may have to wait for some time.

# <span id="page-0-2"></span>4. May I take the admissions test on my mobile device?

No. The admissions test has to be taken on a computer (laptop or PC).

Ein Unternehmen von WKO- FORDS

FHW GmbH Währinger Gürtel 97 1180 Wien

Telefon +43 1 476 77-5744

E-Mail/Web servicepoint@fh-wien.ac.at www.fh-wien.ac.at

FHW GmbH HG Wien FN 141443f FHWien der WKW

University of Applied Sciences for Management & Communication

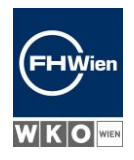

# <span id="page-1-0"></span>5. The camera/microphone on my computer does not work – can I still take the test?

You cannot take the test without a working camera and microphone, as the test has to be completed under supervision.

If there is no camera/microphone available on your computer, you can install ZOOM on your mobile device. Have your cell phone or tablet with camera ready and join the ZOOM meeting on this device. Place the mobile phone/tablet in front of you. The camera must be activated and pointed at you at all time.

However, the computer-based test itself must be completed on a laptop or PC.

#### <span id="page-1-1"></span>6. What kind of ID will be accepted?

You are required to show your passport, identity card or driver's license.

#### <span id="page-1-2"></span>7. May I take notes during the admissions test?

Yes, you may use pen and paper to take notes.

#### <span id="page-1-3"></span>8. May I use a calculator during the test?

<span id="page-1-4"></span>Calculators or other electronic aids are not permitted for the IT-based tests for Bachelor's degree programs!

For the Master's programs, a calculator is permitted for the Master's program Financial Management and Controlling. Other electronic aids are not allowed!

# <span id="page-1-5"></span>9. What internet browser should I use?

[We recommend using the current ve](https://www.whatsmybrowser.org/)rsion of one of the following browsers for the online admissions test: Chrome, Firefox, Safari. [On this page you can test wh](https://browsehappy.com/)ich browser version you are currently using: http[s://www.w](http://www.whatsmybrowser.org/)h[atsmybrowser.org/.](http://www.whatsmybrowser.org/) Here you will find the links to the current browser versions on the respective company's website: [https://browsehappy.com/.](https://browsehappy.com/)

The use of older browser versions can lead to problems with the online admissions test!

#### 10. Is it possible to change my test date?

<span id="page-1-6"></span>You can delete your chosen test date in the application portal up to two working days before your appointment and select a new test date.

# 11. When will I know if I passed the test?

You can find the specific date on our website at [https://www.fh](https://www.fh-wien.ac.at/en/study/application/deadlines/)[wien.ac.at/en/study/application/deadlines/.](https://www.fh-wien.ac.at/en/study/application/deadlines/)

Ein Unternehmen von WKO- FORDS

FHW GmbH Währinger Gürtel 97 1180 Wien

Telefon +43 1 476 77-5744 E-Mail/Web servicepoint@fh-wien.ac.at www.fh-wien.ac.at

FHW GmbH HG Wien FN 141443f